This guide is for students who want to apply for an Emergency Loan. Emergency loans are intended to help with short-term, unanticipated expenses related to the cost of education. They are interest free and must be repaid 60 days after the loan is approved. If applicable, there is a \$20 Administrative Fee for each Loan. When filling out the loan application you cannot save, so be prepared to fill out the entire form in one session.

#### 1. In CalCentral, navigate to:

#### My Finances>Financial Resources>Emergency Loan|Apply for an Emergency Loan.

| CALCENTRAL                   |                        |                                                             |              |                                                                                                    |
|------------------------------|------------------------|-------------------------------------------------------------|--------------|----------------------------------------------------------------------------------------------------|
| 🖶 My Dashboard 🛛 🗐 My Acader | nics 💲 My Finances 📰 M | Ay Campus                                                   |              |                                                                                                    |
| My Finances                  |                        |                                                             |              |                                                                                                    |
| Billing Summary              | View Transactions >    | Financial Aid & Scholarships Vi                             | iew Awards 🗲 | Financial Resources                                                                                                    |
|                              |                        | View Awards Aid Year: 2021-2022  Semesters: Fall and Spring | 470.000      | <ul> <li>Top Resources</li> <li>Delegate Access</li> <li>Direct Deposit   Enroll In Direct Deposit         <ul> <li>Status: Not Active</li> </ul> </li> <li>Tuition and Fee Payment Plan (FPP)   Activate FPP</li> <li>Emergency Loan   Apply for an Emergency Loan</li> <li>Financial Aid Verification and Appeals Forms</li> <li>Tax 1098-T Form   View Form         <ul> <li>Use Site ID 11554</li> <li>View Multi-Vear Aid Summary</li> <li>iGrad Personal Finance Tools</li> </ul> </li> </ul> |

2. You will be taken to the Emergency Loans eForm. The first page has information about the types of emergency loans.

**Co-payable Loan**- Set amount of \$1,435 to help you register. The money will go directly to your account.

**Living Expense Loan** - This will not go to your account. You can choose the following payments: Pay with a check which you will claim at Cal Student Central or pay with direct deposit. Direct deposit is indicated in the eForm as EFT Electronic Fund transfer. This payment will take a few days to post to your personal account.

When filling out the eForm, you may not have both loan options available. Once you have registered, the Co -Payable Loan will no longer be available. *NOTE*: An eForm ID # is listed in the top right corner of the page. You might want to write this down as a reference. Read this information carefully before proceeding. Note: For 21-22 academic year the \$20 application fee is waived.

| Emergency Loan Program                                                                                                    |   |
|----------------------------------------------------------------------------------------------------|---|
| Emergency Loans are available to students who have short-term, unanticipated expenses directly related to the cost of education.<br>Loans are interest-free and due approximately 60 days from the date of the application of the loan. If applicable, there is a \$20<br>processing fee associated with all approved emergency loans. Two types of loans are available to students:                                                                                                    |   |
| <ul> <li>A Co-payable Loan for tuition and fees is for eligible students who are enrolled but not yet registered. The loan is intended to help make a partial payment toward fall or spring semester UC Berkeley registration fees. The loan will directly pay your fees and will be reflected in your Student Account. Students requiring additional funding beyond the co-payable maximum are encouraged to secure alternate sources of funding to meet the minimum amount due in advance of the payment deadline. Please note that this loan is not available during the summer term.</li> </ul> |   |
| <ul> <li>A Living Expense Loan is for eligible, registered students to help with unanticipated emergency expenses. Students may receive these short-term, emergency funds via paper check at Cal Student Central or in their personal bank account via <u>Electronic Funds Transfer (EFT)</u>. Note: If your EFT is not active, a paper check will be printed for pick up at 120 Sproul Hall at <u>Cal Student Central</u> during regular business hours.</li> </ul>                                                                                                    |   |
| Please review the eligibility criteria and the maximum loan amount at <u>http://financialaid.berkeley.edu/short-term-emergency-</u><br>loan before proceeding.                                                                                                    |   |
| Please complete this application entirely. You will not be able to save the information you enter in the form prior to submitting the application.                                                                                                    |   |
| To begin follow the instructions below.                                                                                                    | [ |

3. The **NEXT STEPS** section tells you if you are eligible. If not, it will tell you why (e.g. took out too much money already, have a Hold on your record, etc.) If you ARE eligible, it will confirm that and let you move forward by clicking the **Next** button.

| NEXT STEPS                                                                                  |
|---------------------------------------------------------------------------------------------|
| You are eligible to proceed with the Emergency Loan Application, please click <b>NEXT</b> . |
|                                                                                             |
|                                                                                             |
| ⇔ Next                                                                                      |

4. Make sure to click and review eligibility criteria as well as maximum loan amounts.

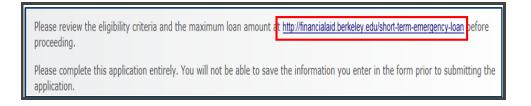

5. Fill out the eForm. All sections with an asterisk\* are required. Make sure not to type too quickly or the form will not record the correct information. Type of Loan: This student is already registered, and is therefore only eligible for a Living Expenses loan. Loan Amount: The default for CoPayable Loan is \$1,435 and the default for Living Expenses is \$100 (\$100

is the minimum). You can change the amount for a Living Expense loan, but if you ask for over \$1600, your application will require a review from a financial aid counselor.

| TASK : Emergency Lo                                                                                                    | oan                                                                                               |                                                                                                    | eForm ID: 1423                |
|----------------------------------------------------------------------------------------------------|---------------------------------------------------------------------------------------------------|----------------------------------------------------------------------------------------------------|-------------------------------|
| Emergency Loan                                                                                                    |                                                                                                   |                                                                                                    | _                             |
|                                                                                                    |                                                                                                   |                                                                                                    |                               |
| EMERGENCY LOAN<br>Please complete the application be<br>the minimum loan amount is \$100.                                      | low. Please note that                                                                             | financial aid from a future term is not a valid                                                                                                    | source of repayment, and that |
| *REQUIRED FIELDS                                                                                                    |                                                                                                   |                                                                                                    |                               |
| Student ID                                                                                                    |                                                                                                   |                                                                                                    |                               |
| "Type of Loan                                                                                                    |                                                                                                   | "Reason for Request                                                                                                    | 1                             |
| Loan Amount 0                                                                                                    |                                                                                                   | "Explanation for<br>Request                                                                                                    |                               |
| Loan Fee Amount 0                                                                                                    |                                                                                                   |                                                                                                    |                               |
| "How will loan be paid<br>back?                                                                                                | •                                                                                                 |                                                                                                    |                               |
| *Currently Employed Yes<br>in the US7                                                                                          | \$                                                                                                |                                                                                                    |                               |
| EMPLOYMENT INFORMATION                                                                                                    |                                                                                                   |                                                                                                    |                               |
| *Employer                                                                                                    |                                                                                                   | "Employer Phone                                                                                                    |                               |
| "Employer Address                                                                                                    |                                                                                                   | Employer Apt, Ste, etc                                                                                                    |                               |
| "Employer City                                                                                                    |                                                                                                   | *Employer State                                                                                                    |                               |
| "Employer Zip Code                                                                                                    |                                                                                                   |                                                                                                    |                               |
| Please supply a Relative or<br>*Relation to you:                                                                               | Sponsor in the U                                                                                  | J.S. as a Reference:                                                                                                    |                               |
| "Relative/Sponsor<br>Name                                                                                                    |                                                                                                   |                                                                                                    |                               |
| *Address                                                                                                    |                                                                                                   | Apt, Ste, etc.                                                                                                    |                               |
| "City                                                                                                    |                                                                                                   | "State                                                                                                    |                               |
| "Zip Code                                                                                                    |                                                                                                   |                                                                                                    |                               |
| *Contact Number                                                                                                    |                                                                                                   |                                                                                                    |                               |
| days.<br>Electronic Funds Transfer (EFT) Op<br>payment option may take up to \$ b<br>must be picked up at <u>Cal Student C</u> | in check will be availa<br>tion: Your Emergency<br>business days from t<br>central, 120 Sproul He | ble for pick up at <u>Cal Shudert Central</u> . 120 5g<br>Loan will be disbursted to your personal ban<br>ne data the loan is approved. Note: If your <u>B</u><br> | k account via EFT. This       |
| O Automative III EDEEN TRALER                                                                                                  |                                                                                                   |                                                                                                    | Close                         |
|                                                                                                    |                                                                                                   |                                                                                                    |                               |

6. **Reason for Request**: This is a pull down field.

| *Reason for Reques        | 1                                                                                           | 4 |
|---------------------------|---------------------------------------------------------------------------------------------|---|
| *Explanation fo<br>Reques | Childcare<br>Employment<br>Living Expense<br>Medical<br>Other<br>Personal, Other<br>Tuition | 4 |

Explanation for Request: This is a free form response. You can give a brief explanation of why you are requesting the loan.
 How will the loan be paid back? Provide a method of repayment. If you select Other, a field will appear asking for the details of the repayment plan.

| *How will loan be paid<br>back' | Employment                    | 1 |
|---------------------------------|-------------------------------|---|
| *Currently Employed             | Financial Aid in Current Term |   |
| in the US'                      | Other                         |   |
|                                 | Relative                      |   |

8. **Currently Employed in the US**? If you select YES for this section, you will be asked to provide your employer information below. In this example we selected YES. The Employment Information section would not appear if we selected NO. Provide a family member or sponsor. *NOTE*: Your relative or sponsor must live in the U.S.

| *Relation to you:         |   |                |  |
|---------------------------|---|----------------|--|
| Relation to you.          | • |                |  |
| *Relative/Sponsor<br>Name |   |                |  |
| *Address                  |   | Apt, Ste, etc. |  |
| *City                     |   | *State         |  |
| *Zip Code                 |   |                |  |

9. Preferred Payment Option: Checks are printed on demand. As soon as you get to Cal Student Central, show your student ID, and your check will be printed. If you choose to receive your loan with direct deposit, this is via Electronic Funds Transfer (EFT) you should already have EFT set up. Check CalCentral > My Finances > Financial Resources > Direct Deposit | Enroll In Direct Deposit to view and manage your accounts. This option of payment may take at least 5 business days to process. Once you have filled out all fields, click Next

| PREFERRED PAYMENT OPTION                                                                                                    | 1 |
|----------------------------------------------------------------------------------------------------|---|
| Please select your preferred payment method:                                                                                                    |   |
| Check Option: Your Emergency Loan check will be available for pick up at <u>Cal Student Central</u> , 120 Sproul Hall, within 2 working days.                                                                                                    |   |
| Electronic Funds Transfer (EFT) Option: Your Emergency Loan will be disbursed to your personal bank account via EFT. This<br>payment option may take up to 5 business days from the date the loan is approved. Note: If your EFT is not active, a paper check<br>must be picked up at Cal Student Central, 120 Sproul Hall. |   |
| If you understand and accept the payment method terms, please check the box below.                                                                                                    |   |
| *Payment Option 🗸                                                                                                    |   |
| Check<br>Electronic Funds Transfer(EFT)                                                                                                    |   |

10. Terms and Conditions: There are some important things to note on this page. Again, you can see the difference between Co-Payable loans and Living Expense loans along with the criteria for eligibility. You can also see the maximum amount that you are able to request per semester for each type of loan: • \$1,435 for Co-payable • \$1600 for living expenses (without review) NOTE: If applicable, there is a \$20 Administrative Fee for each Loan

Check the **Accept Terms & Conditions** box and then click **Next**.

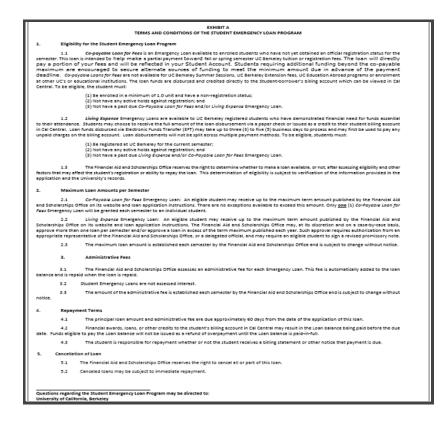

11. **Student Promissory Note**: This page will show a summary of your loan including the Repayment Due Date. Read the Promissory Note carefully, and then enter your Student ID to agree to the Promissory Note. *NOTE:* Ignore the Comments field. Click **Submit**. The top left corner will say **Finalized**. This is the end of requesting the loan, and you can see a summary of the loan as well as a copy of the Promissory Note.

| the promises and acknowled<br>security. I am entitled to, ar<br>13. My signature, or my electron<br>agree to the Terms and Conc | ad and understand this entire Note and its Terms and Conditions. I have read and understand<br>gments I have made herein and fully understand that this Loan has been made to me without<br>nd have received, an exact copy of this Note.<br>incally submitted Student Identification (SID) number, certifies that I have read, understand, and<br>ditions of this Note as stated above and in <u>ExhibitA</u> . I understand that failure of the University<br>waiver of the University's rights and that no provision of this Note can be waived or modified |
|----------------------------------------------------------------------------------------------------|----------------------------------------------------------------------------------------------------|
| PROMISSORY NOTE SIGNATURE                                                                                                    |                                                                                                    |
| By entering my Student ID<br>Note.                                                                                              | below and pressing the Submit Button, I hereby agree to this Promissory                                                                                                    |
| *Please Enter your<br>Student ID:                                                                                               | Submission Date 08/16/2016                                                                                                    |
| COMMENTS                                                                                                    |                                                                                                    |
| C Previous Submit                                                                                                    |                                                                                                    |
| O Autored by BI GIOLON TAPLOR                                                                                                   | Close 🛞                                                                                                    |
|                                                                                                    |                                                                                                    |
| TASK : Emergency Loan                                                                                                    | 🐡 eForm ID: 1438                                                                                                    |
| Student Promissory Note                                                                                                    |                                                                                                    |
| STUDENT SUMMARY INFORMATION                                                                                                    |                                                                                                    |
| Student ID                                                                                                    | Student Name                                                                                                    |
| Loan Application 1438<br>Number                                                                                                 | Loan Application Date 08/16/2016                                                                                                    |
| Loan Amount 600                                                                                                    | Repayment Due Date 10/15/2016                                                                                                    |
| Loan Fee Amount 20                                                                                                    | Total Amount Due 620                                                                                                    |
| STUDENT ELOAN PROMISSORY NOTE                                                                                                   |                                                                                                    |
|                                                                                                    | STUDENT EMERGENCY LOAN PROMISSORY NOTE                                                                                                    |
|                                                                                                    | this Student Emergency Loan Promissory Note ("Note") with The Regents of the University of<br>rsity of California, Berkeley (the "University").                                                                                                    |
|                                                                                                    |                                                                                                    |

12. In the example above, we applied for a **Living Expenses** loan. If this had been a Co-Payable loan request:

The loan will apply directly to your bill (once approved). You will get an email letting you know when the money posts to your account. You can only get ONE Co-Payable loan per Term. You also cannot apply for a Co-Payable once you are officially registered.

Co-Payable loans are NOT available for summer.

*NOTE*: Co-Payable loans only cover 20% of Resident fees. If you are a non-resident, you may need to secure additional funding to meet the minimum amount due on the payment deadline.

To view the status of your loan login to CalCentral then go to "**Dashboard**" then "**Student Resources**" then "**Manage your Forms**" and then click on "**View Submitted Forms**."

#### Support

For questions or assistance, contact Cal Student Central by calling 510-664-9181 or submit a ticket: <u>https://studentcentral.berkeley.edu/open-case</u>